### **Theme Generator**

The goal of this feature is to make it easier to make a custom theme without special training and special software. All point & click, in the browser.

### **Brosho CSS Assistant**

New in [Tiki6.](https://doc.tiki.org/Tiki6)

Brosho is a [jQuery](https://doc.tiki.org/jQuery) plugin which helps you edit your CSS, directly in the broswer.

<http://demos.usejquery.com/brosho-plugin/>

Visit *tiki-admin.php?page=look* and pick "Custom CSS" tab.

- 1. Activate CSS Assistant
- 2. Mouse-over and click the item (ex.: image, text, menu, etc.) you want to style
- 3. Enter CSS (ex.: background: yellow;) and you will see the result in real time.
- 4. Click "Copy" to Copy to Custom CSS
	- Custom CSS overrides CSS (that's the **C**ascading part!)

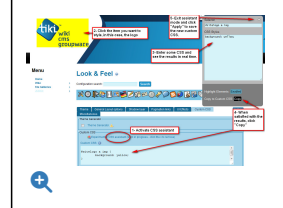

### **Drag & drop layout builder**

New in [Tiki7.](https://doc.tiki.org/Tiki7)

All elements in the site layout (logo, login box, site title, etc.) are now positioned via drag & drop.

To use, visit *tiki-admin\_modules.php*

Background info: [Modules Revamp](https://dev.tiki.org/Modules%20Revamp)

## **Color, Borders and Typography picker**

New in [Tiki7.](https://doc.tiki.org/Tiki7)

**Colors:** Foreground Colors, Background Colors **Borders:** Border Colors, Border Widths, Border Styles, Border Radii **Typography:** Font Sizes, Line Heights

This simple interface will let you override CSS.

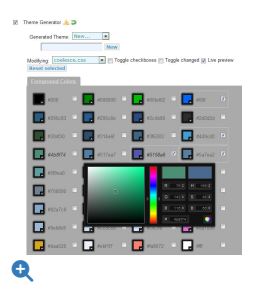

Visit *tiki-admin.php?page=look* and pick "Theme Generator" tab.

### **Edit CSS**

See: [Edit CSS](https://doc.tiki.org/Edit+CSS)

# **Edit Templates**

See: [Edit Templates](https://doc.tiki.org/Edit+Templates)

alias

• [Theme Designer](https://doc.tiki.org/Theme+Generator)